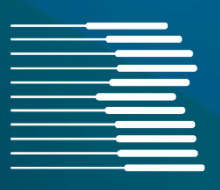

# **Dokumentation FORMEL 1**

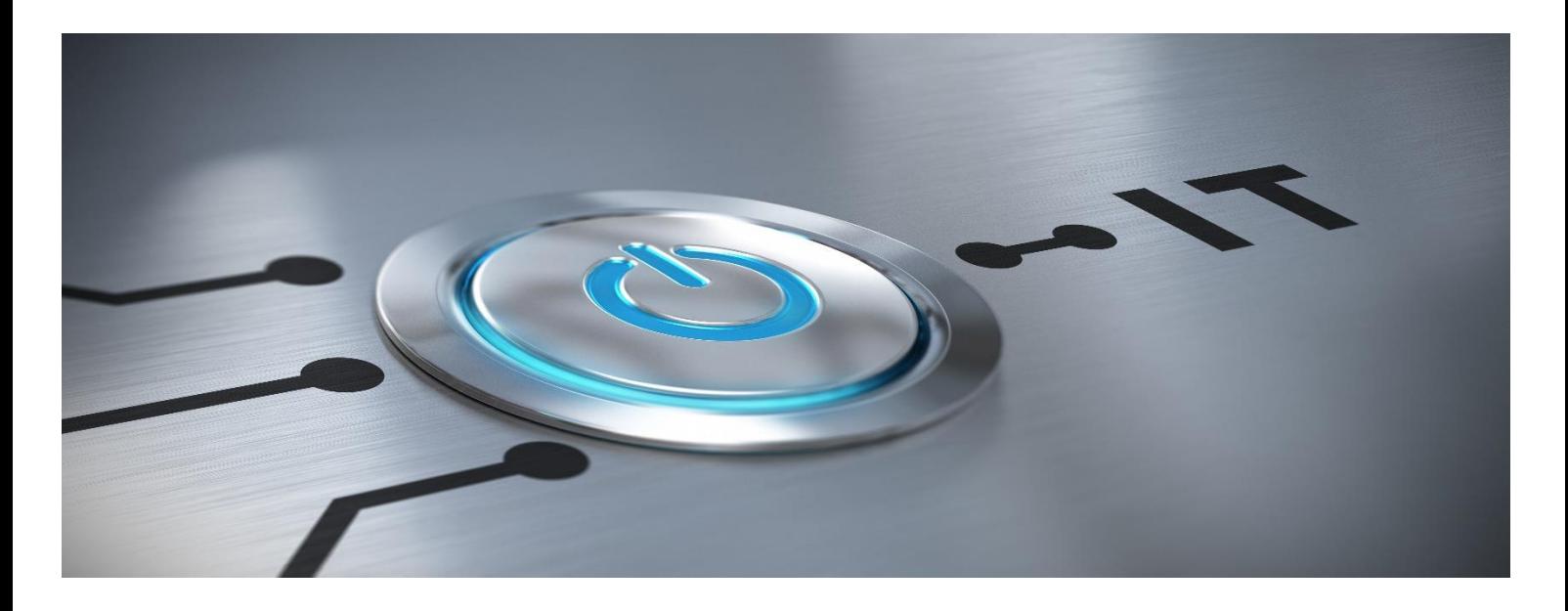

**Version 2023.2.4**

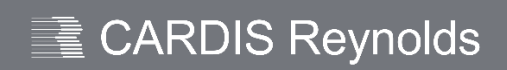

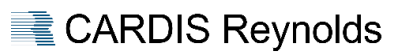

# <span id="page-1-0"></span>**INHALT**

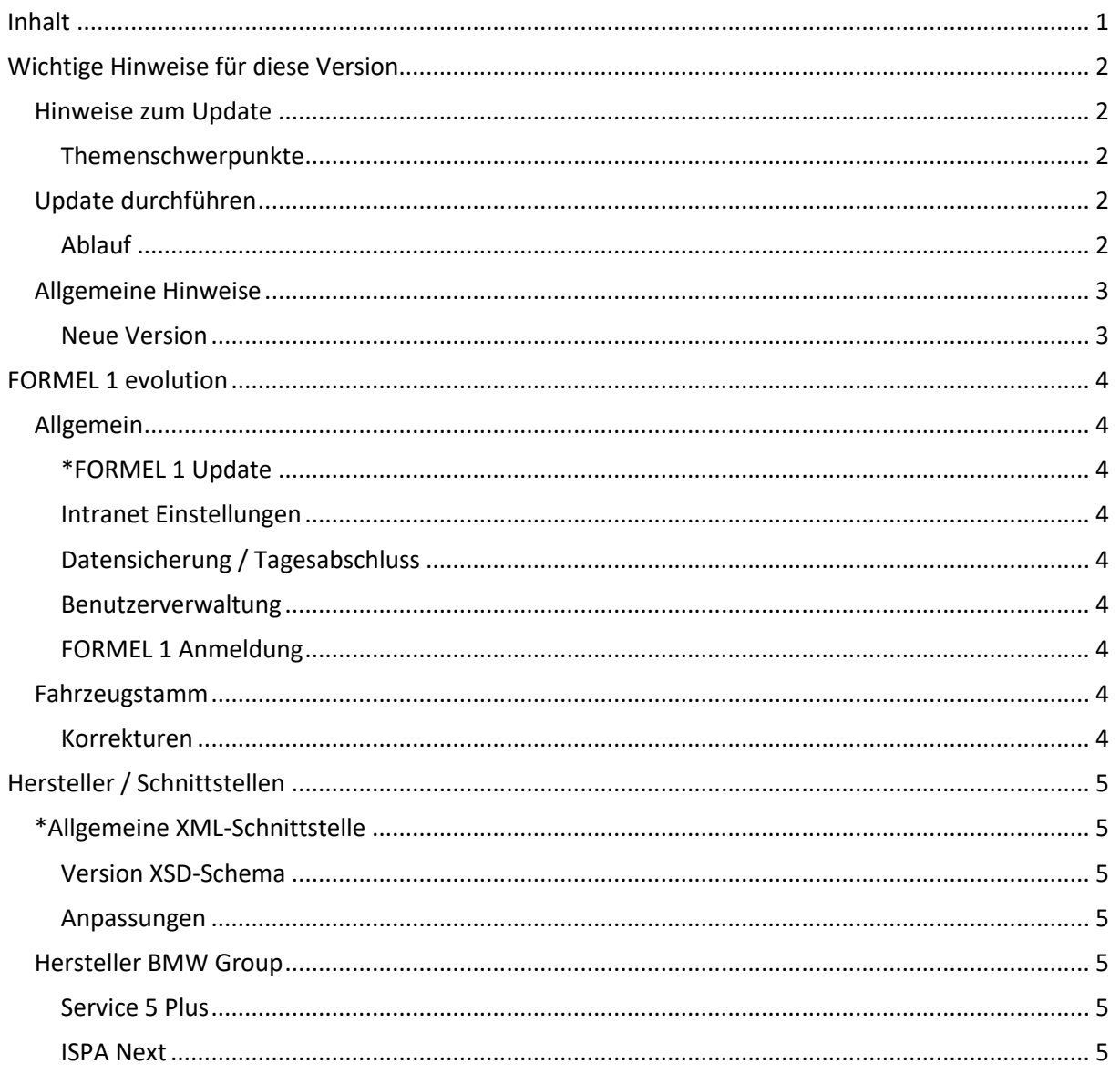

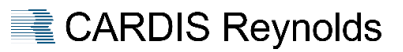

# <span id="page-2-0"></span>**WICHTIGE HINWEISE FÜR DIESE VERSION**

# <span id="page-2-1"></span>**Hinweise zum Update**

- $▶$  Wir empfehlen bereitgestellte Updates zeitnah / umgehend einzuspielen, da außer den nachfolgend beschriebenen Erweiterungen – immer Programmanpassungen im Rahmen der Qualitätssicherung / -verbesserung enthalten sind.
- Vor dem Update ist eine FORMEL 1-Datensicherung durchzuführen.
- Das Update benötigt Exklusivzugriff.
- $\triangleright$  Mit dem Hintergrund "Exklusivzugriff" ist es empfehlenswert vor dem Update den Server neu zu starten.
- Es darf kein Anwender angemeldet sein das Update kann sonst nicht gestartet werden.
- Während des Updatelaufes kann sich kein Anwender neu anmelden.
- ▶ Sollte es bei einem Update unerwartet zu einem Fehler / Problemen kommen, wenden Sie sich bitte an die Hotline von CARDIS Reynolds. Auf keinen Fall ist in diesem Fall der Server auszuschalten oder neu zu starten.

# <span id="page-2-2"></span>Themenschwerpunkte

Es wird grundsätzlich empfohlen, die gesamte Dokumentation aufmerksam zu lesen und an beteiligte Bereiche weiterzuleiten.

Besonders beachtenswerte Themen sind im Inhaltsverzeichnis gesondert durch **\*** markiert.

# <span id="page-2-3"></span>**Update durchführen**

# <span id="page-2-4"></span>Ablauf

Das bereitgestellte Update kann über den Menüpunkt "Systemmanagement  $\rightarrow$  FORMEL 1 Update" verarbeitet werden. Nach dem Aufruf dieses Menüpunktes erfolgt die Meldung "Grafische Oberfläche wird automatisch geschlossen und Update gestartet". Dieser Hinweis ist mit "Weiter" zu bestätigen.

In der sich jetzt öffnenden Übersicht werden die zur Verfügung stehenden Updates angezeigt. Nach der Selektion des Updates und "Update starten " bzw. <F8> startet die Aktualisierung.

# Schnittstellen

Im Normalfall werden die Schnittstellen im Rahmen des Updateprozesses durch das System automatisch gestoppt und nach erfolgtem Update wieder gestartet.

# <span id="page-2-5"></span>Audit-Logging Jobs

Im Rahmen der Vorarbeiten des Updates erfolgt eine Prüfung, ob De Audit-Logging-Jobs nicht verfügbar die Audit-Logging Jobs korrekt laufen.

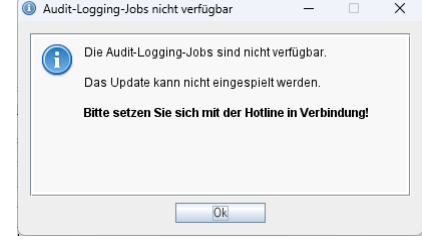

# Sollte dies nicht der Fall sein, erfolgt eine entsprechende Meldung.

# **Wichtig**

Sollte diese Meldung erfolgen, wenden Sie sich bitte an die Hotline von CARDIS Reynolds.

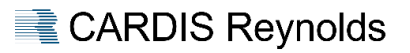

# <span id="page-3-2"></span>BBj-Restart

Im Rahmen der Vorarbeiten des Updates erfolgt eine Prüfung, ob der BBj-Service sich aktuell im Modus "Restart" befindet.

Sollte dies der Fall sein, erfolgt eine entsprechende Meldung.

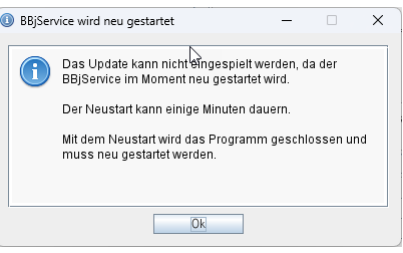

# <span id="page-3-0"></span>**Allgemeine Hinweise**

#### <span id="page-3-1"></span>Neue Version

Mit diesem Update ändert sich die Version für FORMEL 1 wie folgt:

Von der Version 2023.2.3 auf die Version **2023.2.4**

#### Versionsnummer

Über die Versionsnummer des jeweiligen Updates ist u. a. auch ersichtlich, ob eine Dokumentation dafür verfügbar ist oder nicht. Hier sind die folgenden Varianten möglich:

Versions-Nr. endet auf ".X", z. B. 2024<sup>1</sup>.2, 2024<sup>1</sup>.3 → Dokumentation verfügbar.

- Dieses Update enthält umfangreiche Funktionsänderungen, z.B. Herstelleranforderungen und Verbesserungen, Korrekturen.
- Versions-Nr. endet auf ".X.X", z. B. 2024<mark>.2.2</mark>, 2024.2.3 → Dokumentation nur in Ausnahmen verfügbar.
	- Dieses Update enthält Qualitätsmaßnahmen (Korrekturen und Verbesserungen zur Vorversion).

# Warum Exklusivzugriff?

Sind in einem Update Dateiumbauten / Datenbankänderungen enthalten, ist es erforderlich, dass diese dem Updateprogramm exklusiv zur Verfügung stehen, um zu gewährleisten, dass dies korrekt erfolgen kann. Das Updateprogramm prüft vor dem Einspielen, ob diese Voraussetzung auf dem System gegeben ist.

Sind noch Benutzer angemeldet bzw. nicht alle Schnittstellen beendet, wird in einem Auswahlfenster darauf hingewiesen.

#### Neustart BBj-Service

Sind in einem Update Änderungen enthalten, die es erfordern, dass nach dem Update der BBj-Service neu gestartet werden muss, erfolgt am Ende des Updates eine entsprechende Meldung, die dann mit "Ja" zu bestätigen ist.

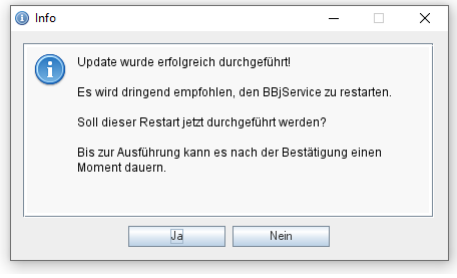

# Reihenfolge

Die Anzeige der zur Verarbeitung bereitstehenden Update-Dateien erfolgt jetzt nach Datum/Uhrzeit absteigend. Das Verarbeiten ist auch nur in dieser Reihenfolge möglich.

Datenversorgungen werden dabei vor Programmupdates angezeigt.

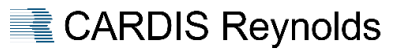

# <span id="page-4-0"></span>**FORMEL 1 EVOLUTION**

# <span id="page-4-1"></span>**Allgemein**

# <span id="page-4-2"></span>\*FORMEL 1 Update

Die Vorarbeiten im Rahmen des Updateprozesses wurden erweitert:

- $\triangleright$  Audit-Logging Jobs verfügbar [\(siehe](#page-2-5) hier).
- BBj-Restart [\(siehe](#page-3-2) hier).

#### <span id="page-4-3"></span>Intranet Einstellungen

Die Parameter im Menüpunkt "Systemmanagement > Diverse Parameter" wurden um die Option "SSL" erweitert.

Weiterhin wurde die Länge aller bestehenden Felder auf 99 Zeichen erweitert.

# <span id="page-4-4"></span>Datensicherung / Tagesabschluss

#### Korrekturen

Schnittstellen, die im Rahmen der Datensicherung systemseitig gestoppt wurden, hatten E-Mails zur Folge, dass Schnittstellen nicht laufen würden.

# <span id="page-4-5"></span>Benutzerverwaltung

# Rechteprotokoll

Bei der Zuweisung von Rechten wird die IP-Adresse mit protokolliert.

# <span id="page-4-6"></span>FORMEL 1 Anmeldung

#### Passwort

Bei der Änderung eines Passworts im Rahmen der Benutzeranmeldung ist die Erfassung, analog der Benutzerverwaltung, auf 20 Stellen begrenzt.

# <span id="page-4-7"></span>**Fahrzeugstamm**

# <span id="page-4-8"></span>Korrekturen

# 5-stellige Verkäufernummer

Das Feld "Einkäufer" im Reiter "Einkauf" und "Vorläufer" hat die 5-stellige Verkäufernummer nicht gespeichert.

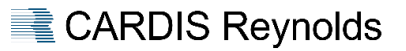

# <span id="page-5-0"></span>**HERSTELLER / SCHNITTSTELLEN**

# <span id="page-5-1"></span>**\*Allgemeine XML-Schnittstelle**

# <span id="page-5-2"></span>Version XSD-Schema

Mit diesem Update ist die folgende Version des XSD-Schemas gültig:

- Allgemeine XML – Schnittstelle **+ AllgEvoInterface 4.17.xsd**.

Die aktuelle Version des Schemas wird den entsprechenden Kunden separat zur Verfügung gestellt.

<span id="page-5-3"></span>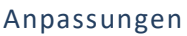

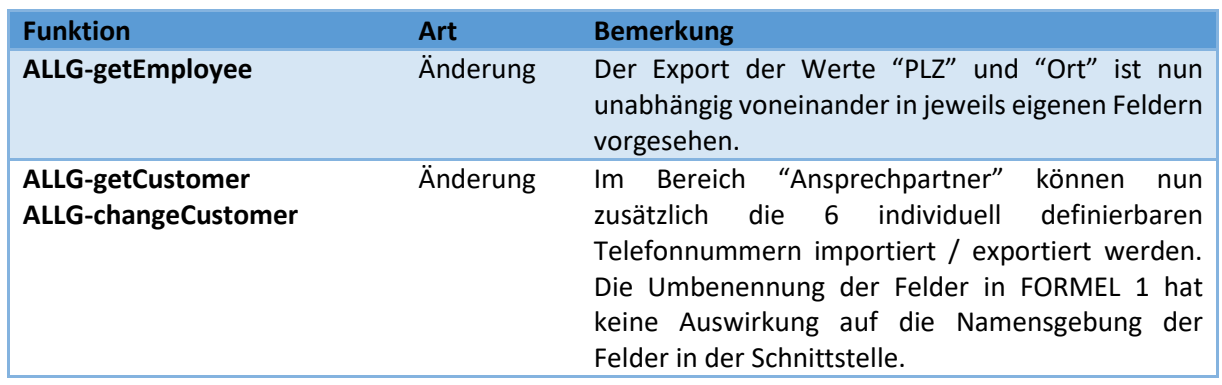

# <span id="page-5-4"></span>**Hersteller BMW Group**

# <span id="page-5-5"></span>Service 5 Plus

Die Menüpunkte "Statistiken > Service 5 Plus" und "Statistiken > Service 5 Plus Parameter" wurden nach Vorgabe der BMW Group entfernt.

# Voraussetzung weitere Teilnahme

Für die weitere Teilnahme an der Kampagne "Service 5 Plus" ist die Aktivierung der Schnittstelle "MIS Aftersales" erforderlich.

# <span id="page-5-6"></span>ISPA Next

Diverse Anpassungen, Erweiterungen sowie Fehlerbehebungen bei der Datenübermittlung zwischen ISPA und FORMEL 1 wurden u. a. behoben:

- Bei der Fahrzeuganlage über ISPA Next wird die Fahrzeugart nach Vorgabe der BMW Group auf "GW" gesetzt, so dass diese Fahrzeuge auch an RSP übertragen werden.
- Die Erfassung von Auftragsarten in den Parametern wurde dahingehend korrigiert, so dass nun auch neu angelegte Auftragsarten zugeordnet werden können.